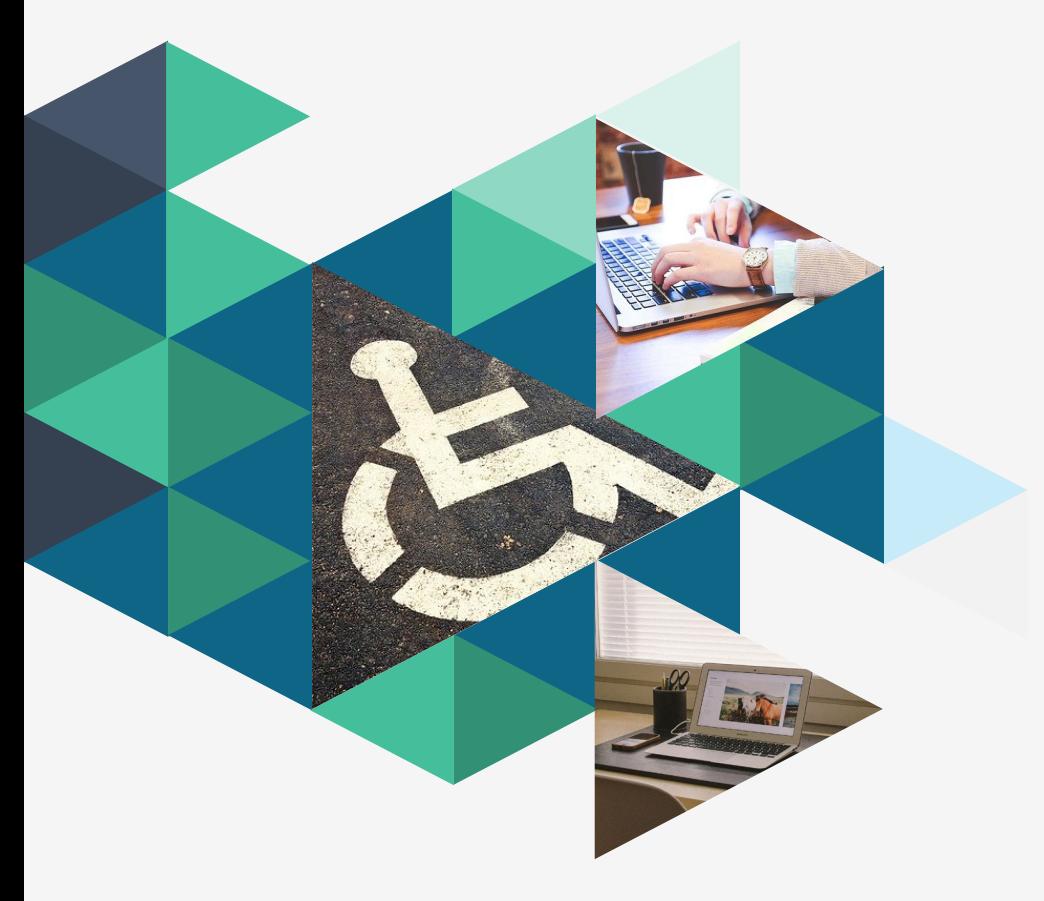

Making Your Website More Accessible (Without rebuilding it from the ground up)

Laura Solomon Meanlaura.com laura@laurasolomon.net

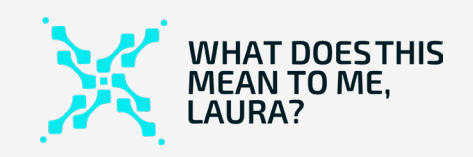

1

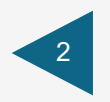

## Contents Intro

Images

Links & Navigation

**CA** Text & Fonts

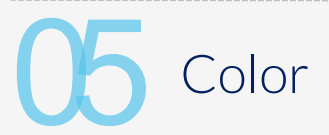

# Introduction

## What is web accessibility?

(And, why does it matter to libraries?)

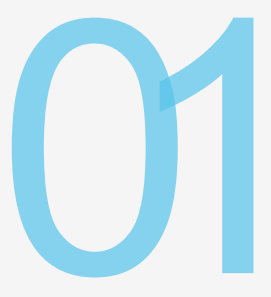

*Web accessibility means that websites, tools, and technologies are designed and developed so that people with disabilities can use them.*

## More than just the blind

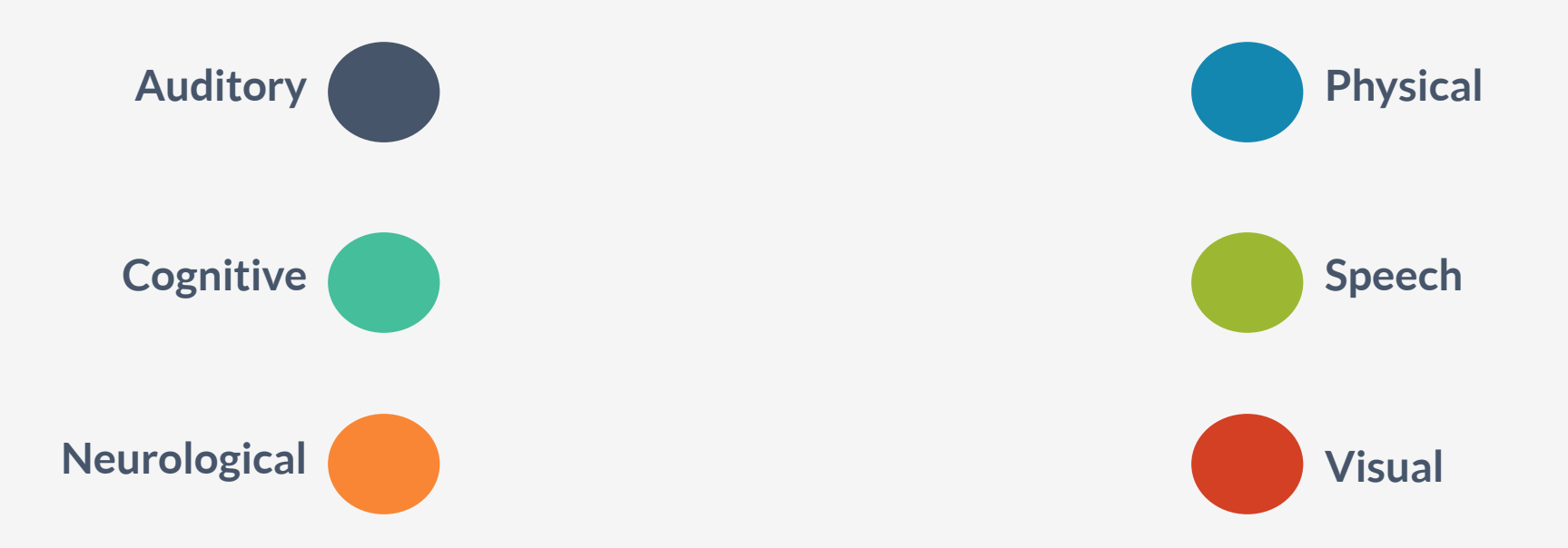

### Not just those with specific disabilities

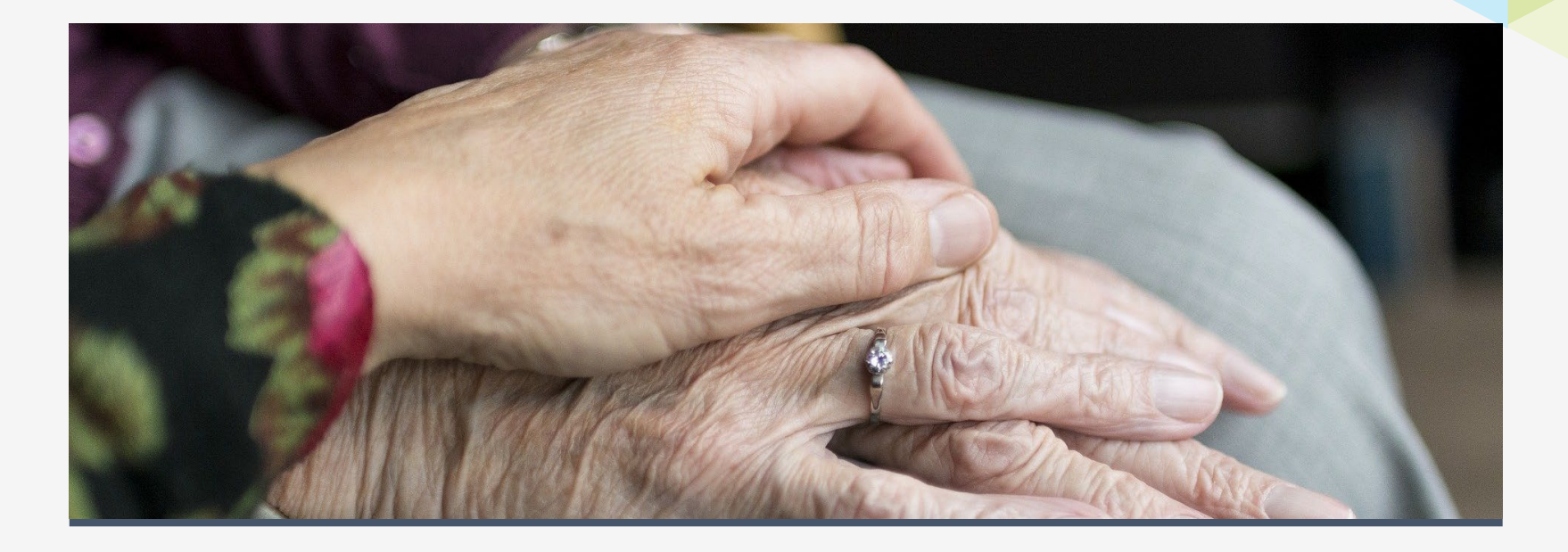

### Is my library legally required to make its site accessible?

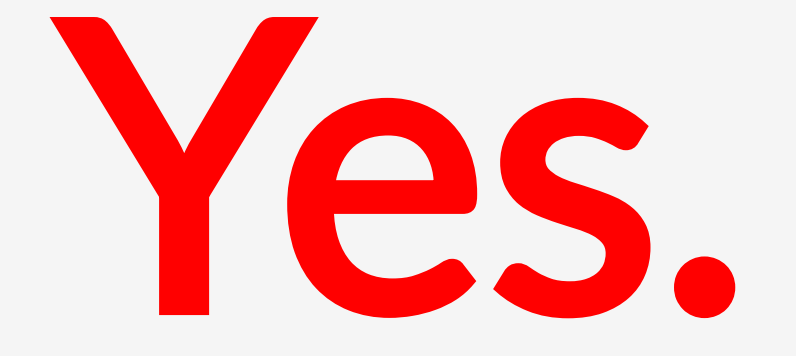

## Risk of litigation is real

"*Not making your website accessible carries real risk, and the more users you alienate, the larger that risk. The current trend is toward more legislative sticks to enforce accessibility, not less. It pays to be ahead of the curve"*

Matt Robinson, Lullabot

### Lack of accessibility is already affecting your site

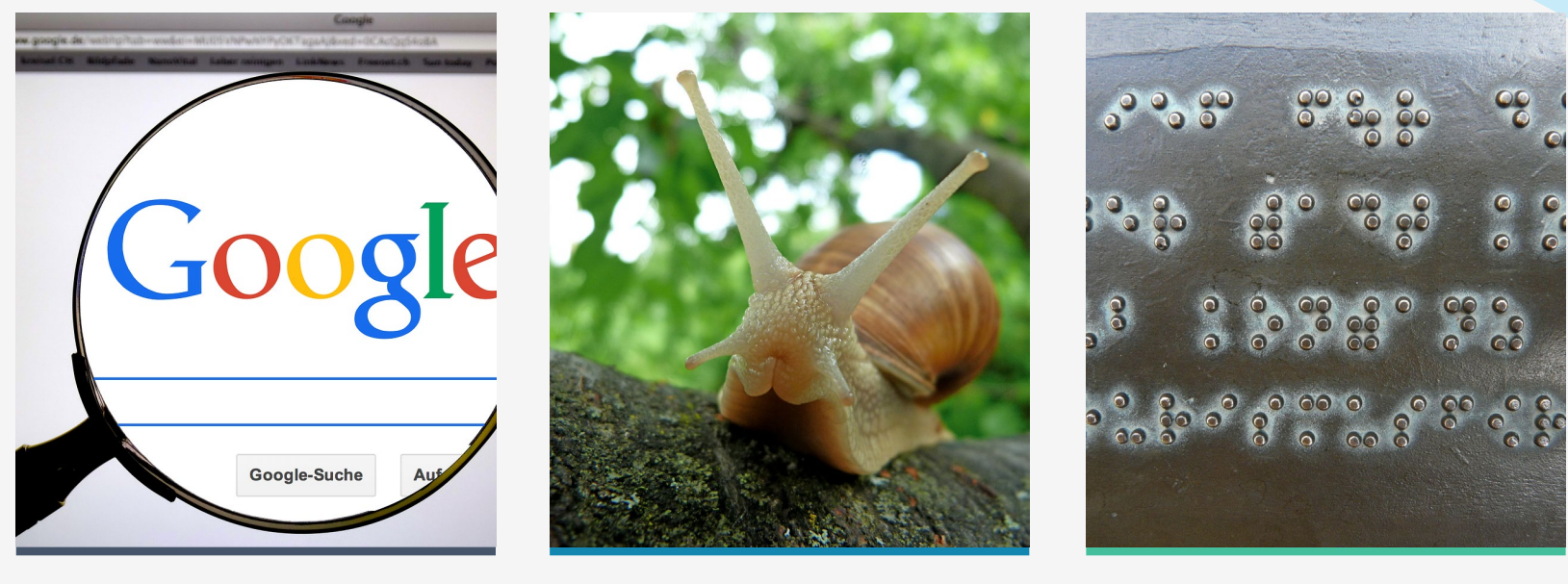

Search engines Slow connections Existing patrons

### What does it mean to be "accessible?"

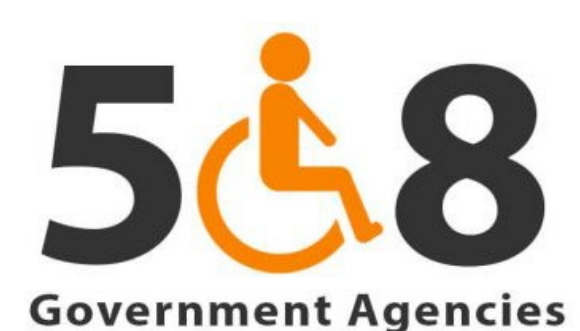

**Federally Funded Organizations** 

**The Security Web Accessibility**  $\sqrt{\frac{3}{2}}$   $\circledcirc$  $9 \rightarrow$ 

# **WCAG 2.2**

**Web Content Accessibility Guidelines** 

# WARNING!

# Images

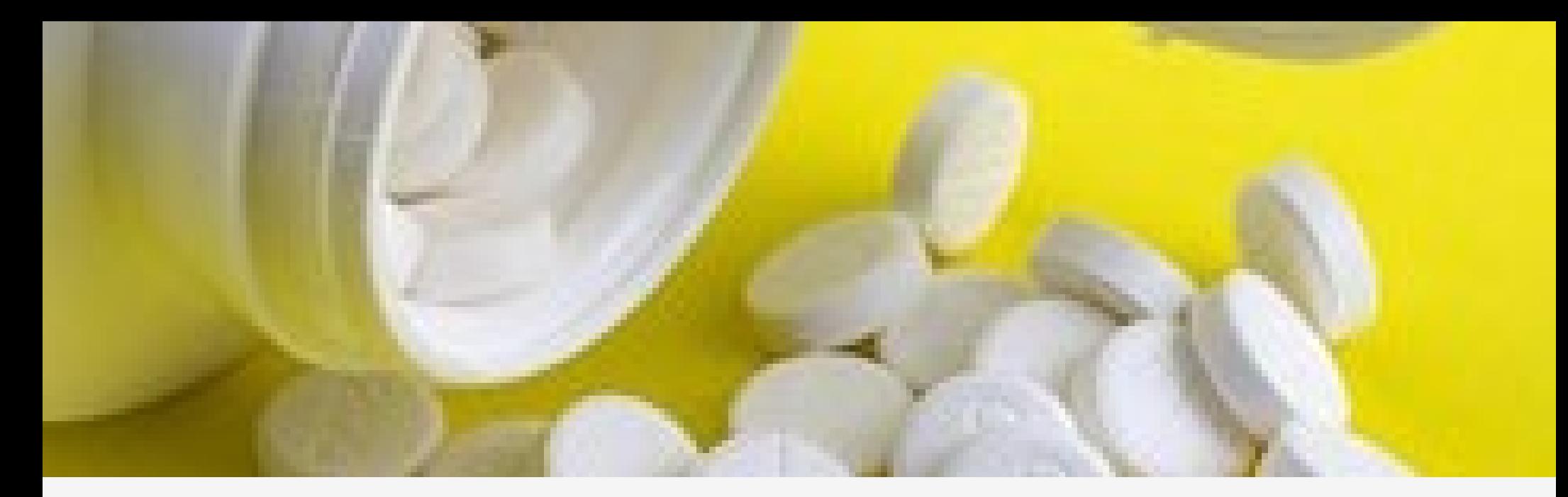

**<img src="images/pill\_bottle.jpg" />**

**<img src="images/pill\_bottle.jpg" alt="Open bottle with pills spilling out" />**

# Notes about ALT text

**Give context**

**Don't say "image of"**

**Keep it succinct**

**Decorative images need empty ALT text**

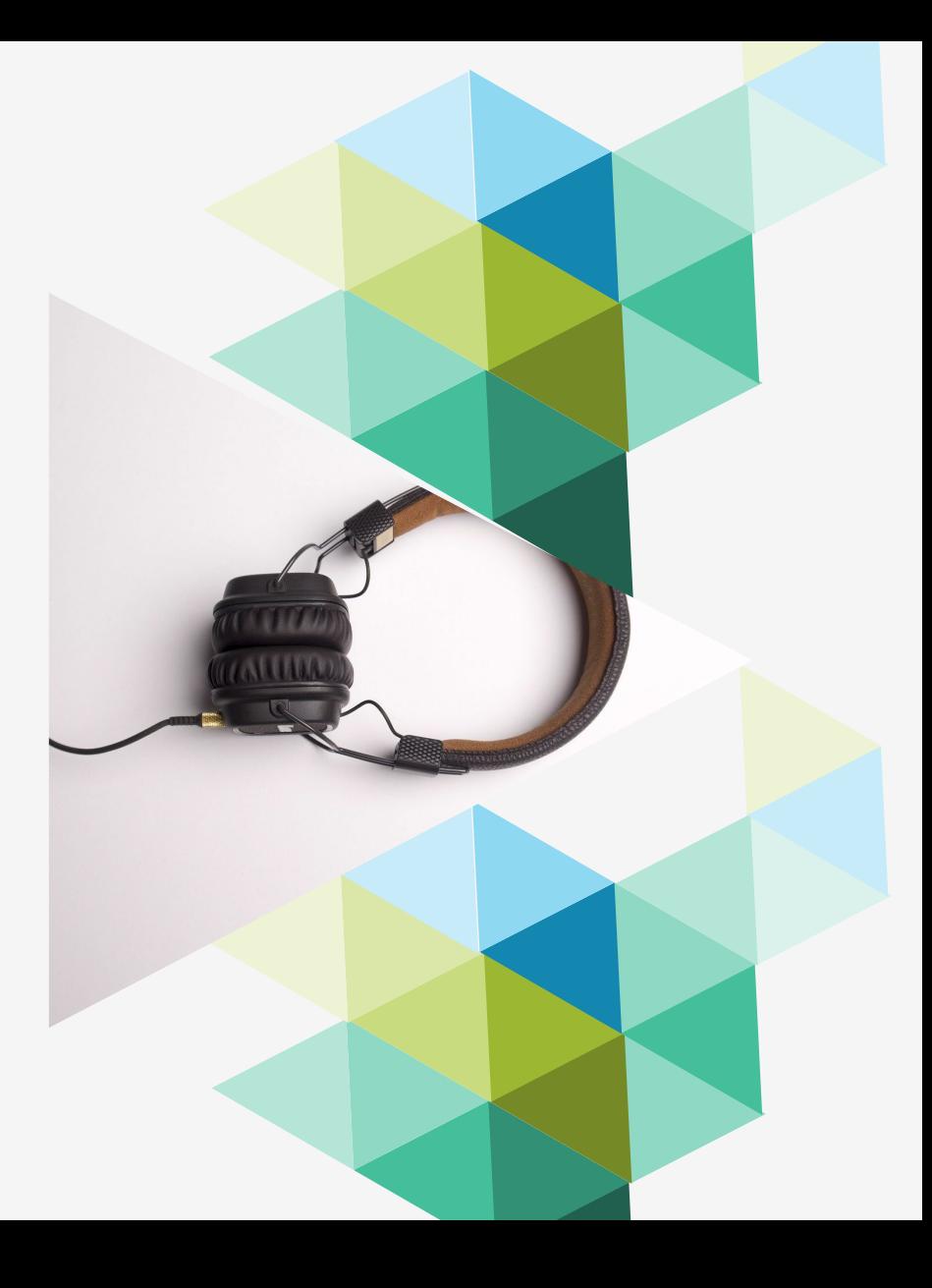

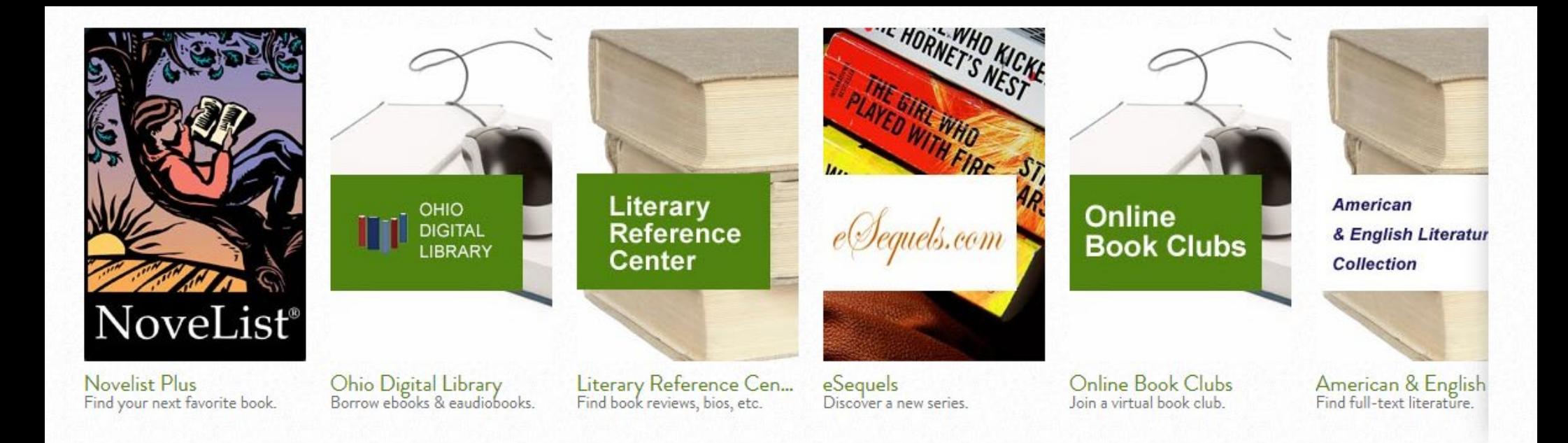

### Avoid using images instead of text

Links & Navigation

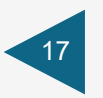

### Make link text meaningful

**Click here to see the bestsellers list** See the bestsellers list

Bestsellers list

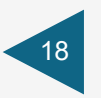

### Make link text readable

**https://smile.amazon.com/gcx/Gifts-for-Everyone/gfhz/ref=profile2\_main?pf\_rd\_p=a97f 2acd-eeec-44ab-8947- 594b858daf7b&pf\_rd\_r=CB39E0ZY8PMAJ3PGPX D6&ref=gwrd\_holiday\_en**

**Amazon's holiday gift guide**

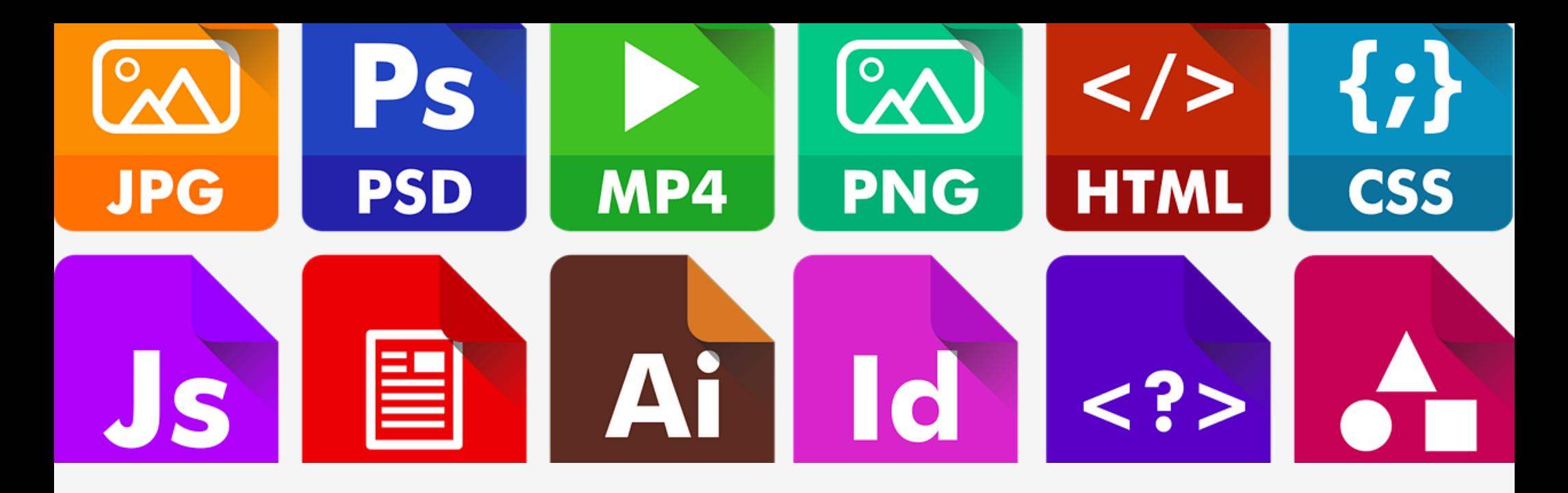

Linking to downloads

**Library Strategic Plan (PDF, 1.5 MB)**

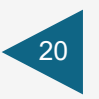

### "Skip navigation" link

Skip to main content

Have any questions? Contact us at (888) 966-7546 or support@oplin.ohio.gov

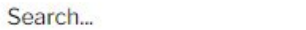

Q

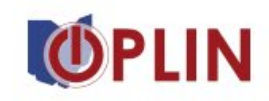

**SUPPORT SERVICES ABOUT US CONTACT US DATABASES** 

### Serving Ohio public libraries since 1995

https://www.oplin.ohio.gov/#main-content

C Live Chat

# Text & Fonts

21

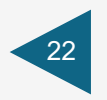

### Text size matters

Body copy: at least 16 pixels

Headers: at least 18 pixels

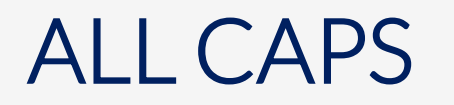

# DON'T WRITE THINGS IN ALL CAPS

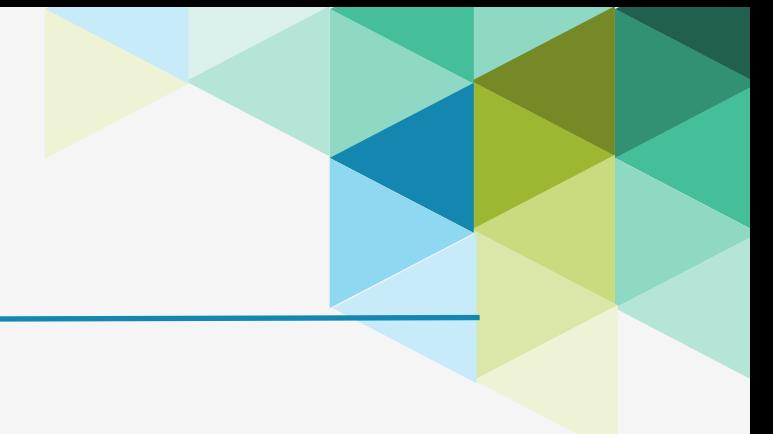

## Limit the number of fonts

**Here's a font**

Here's a font

Here's a font

Here's a font

Here's a font

## Use HTML headers cor Grocery List

<h1>Grocery List</h1>

<h2>Produce Section</h2>

<h3>Fruits</h3>

 $|<|$ 

<li>Apples</li>

<li>Bananas</li>

<li>Oranges</li>

 $\langle$ ul>

<h3>Vegetables</h3>

 $\langle 11 \rangle$ 

<li>Carrots</li>

<li>Lettuce</li>

<li>Onions</li>

### **Produce Section**

#### **Fruits**

- Apples
- Bananas
- Oranges

### **Vegetables**

- $\bullet$  Carrots
- Lettuce
- Onions

 $\langle$  /ul  $>$ 

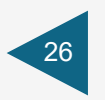

### Use unique titles

## Story Time **Story Time (Main Library)**

### **Story Time (Main Library) | Neverland Public Library**

# Color

27

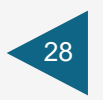

### Color indicators

### NO:

This is a link

This is a link (on mouseover)

### YES:

This is a link This is a link (on mouseover)

## Insufficient color contrast

### **Contrast Checker**

Home > Resources > Contrast Checker

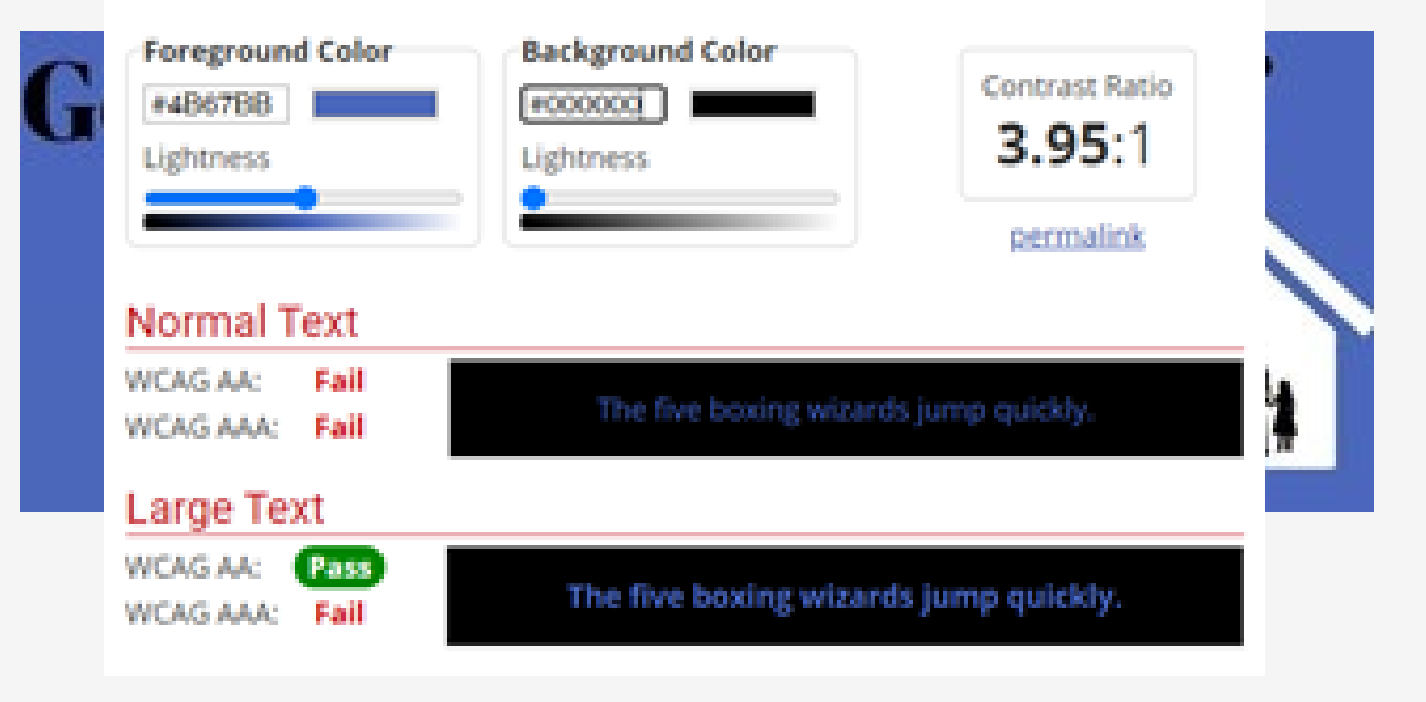

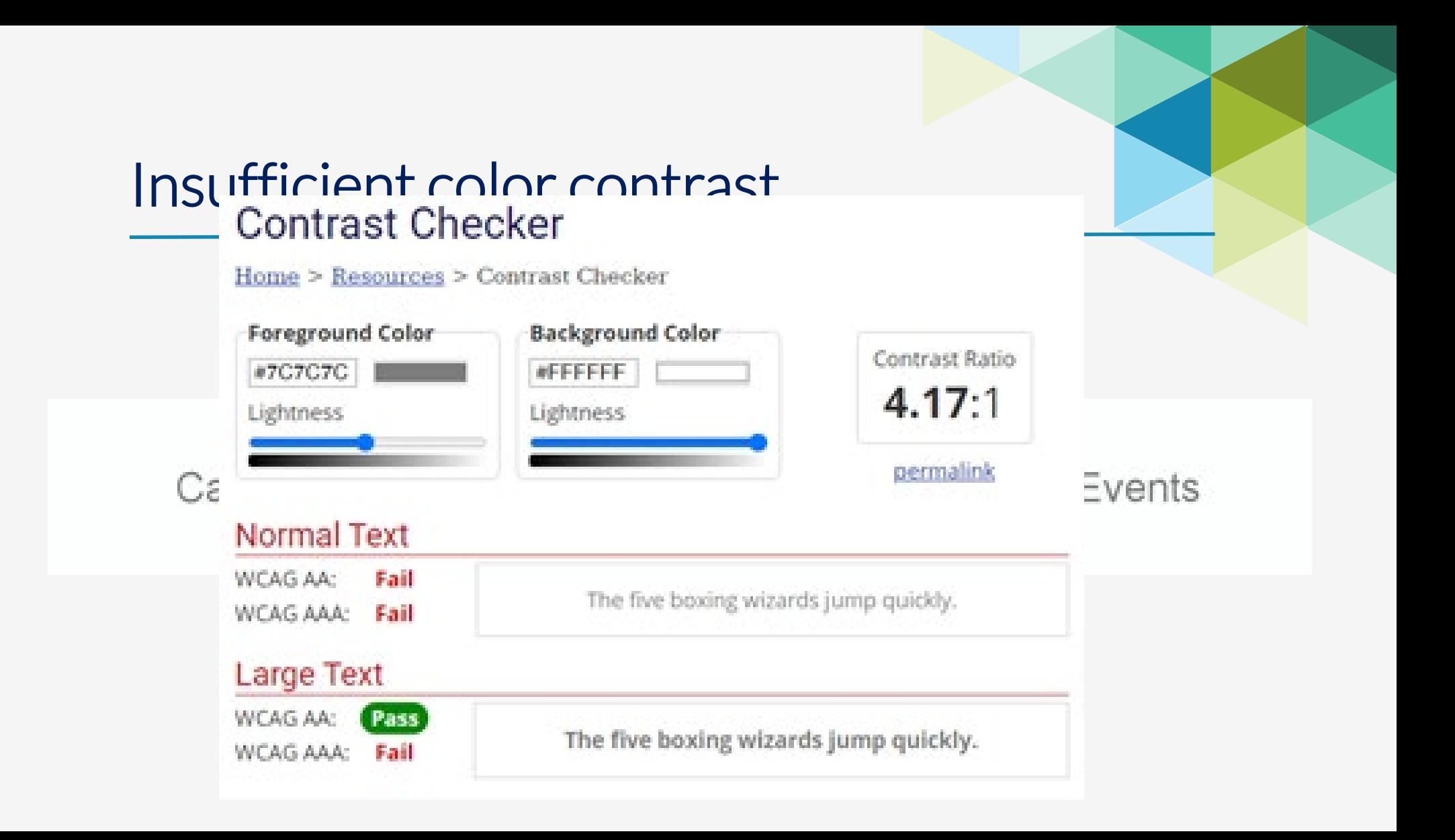

# Extras

What is it like to use a screen reader?

<https://www.nvaccess.org/download/>

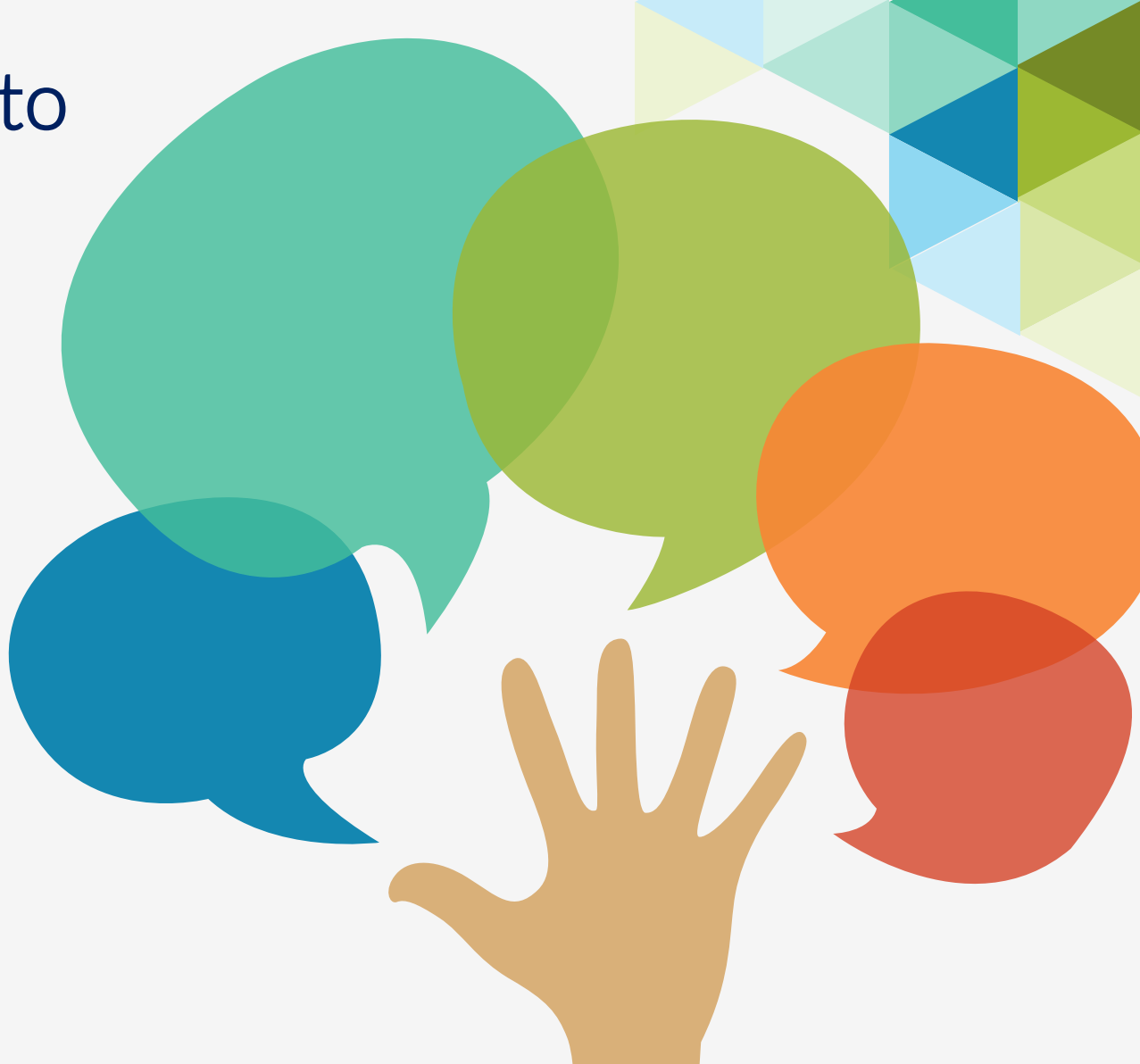

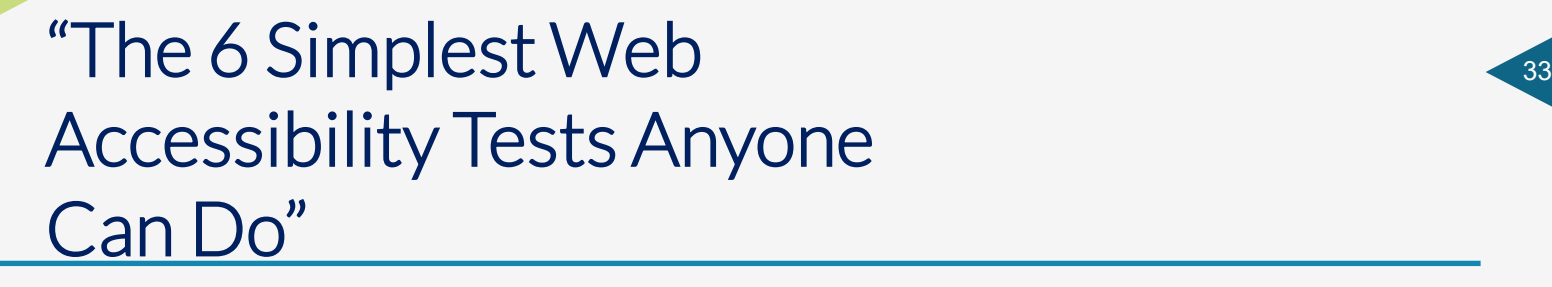

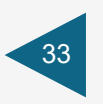

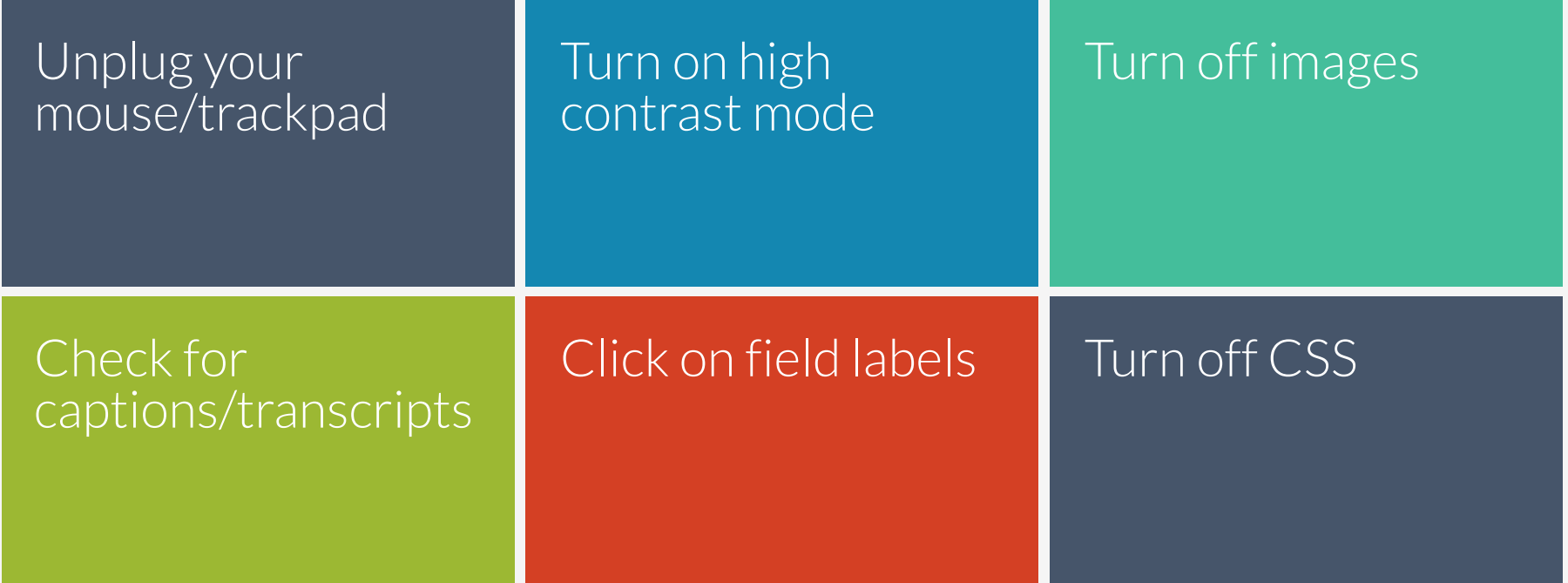

<https://karlgroves.com/2013/09/05/the-6-simplest-web-accessibility-tests-anyone-can-do>

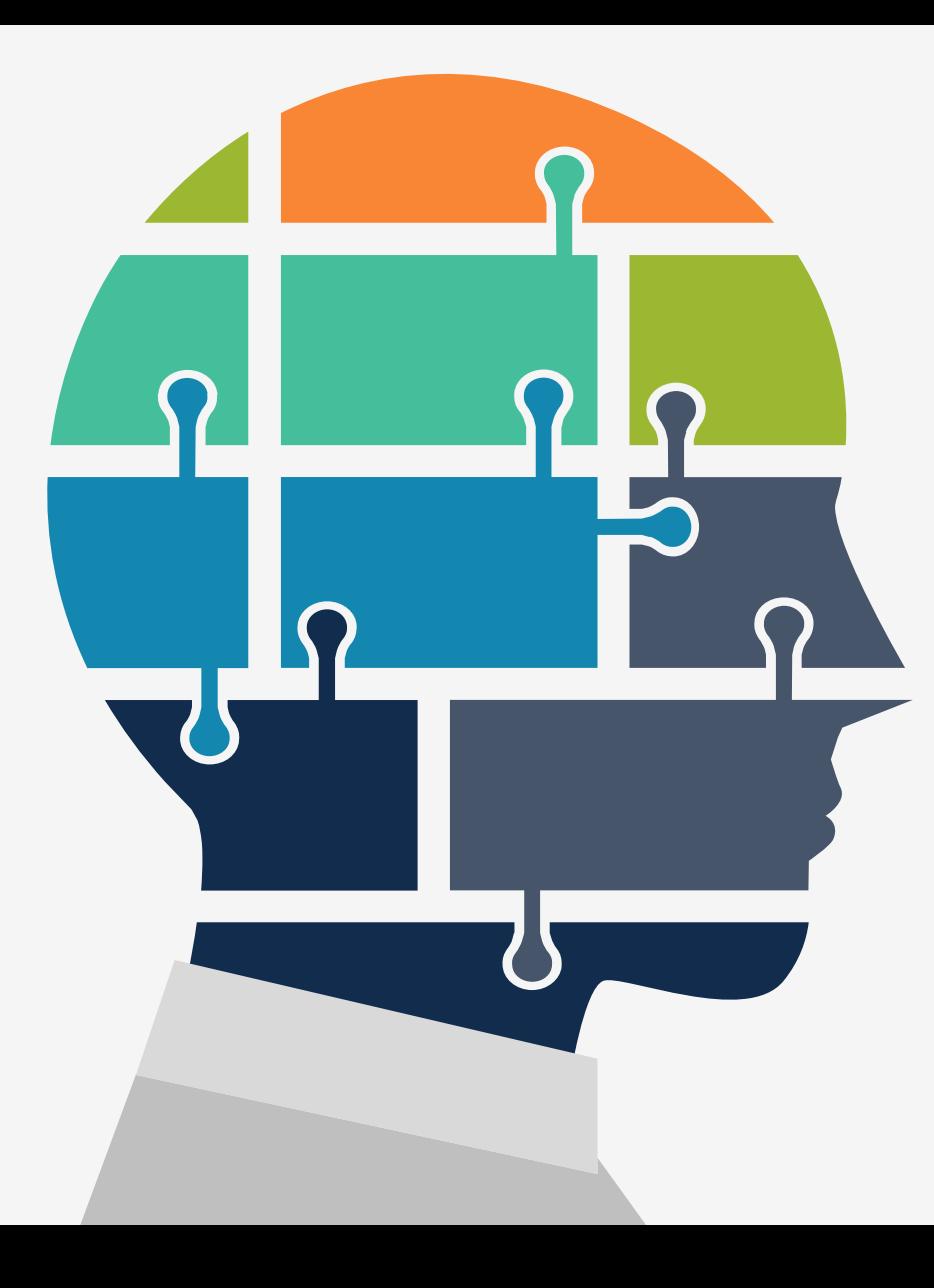

## Questions?

Laura Solomon

Meanlaura.com

laura@laurasolomon.net

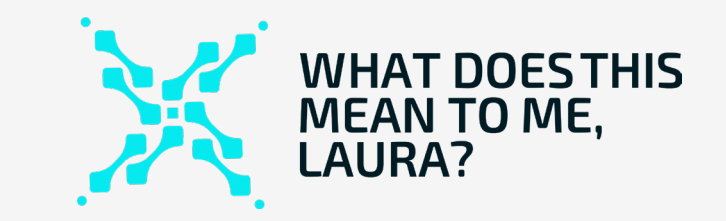